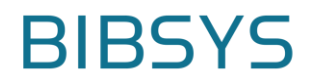

Oppdatert 14. november 2016

# Nye/endrede funksjoner i institusjonsarkivene ved oppgradering av plattformen BIBSYS Brage med DSpace 5

Forfatter: Hege Johannesen Til: Deltakerne i Bragekonsortiet

## Forklaring av symboler

- Endring som skyldes oppgradering til DSpace 5.
- $\checkmark$  Endring/tilpasning gjort av BIBSYS for Bragekonsortiet.

## Responsivt brukergrensesnitt

- Visningen tilpasser seg skjermbredden, dvs vil variere om du bruker PC, nettbrett eller smarttelefon.
- Utformingen av navigasjonsmenyen på høyresiden er endret, men rekkefølgen av de ulike menyvalgene og innholdet er det samme, forutsatt at du ikke er systemadministrator (se detaljer under avsnittet Administrativt – for systemadministratorer).
- $\checkmark$  Antall innførsler i arkiv/delarkiv/samling blir vist i parentes bak navnet (var i bruk i en tidligere versjon av BIBSYS Brage men ble fjernet pga summeringsfeil i DSpace).
- $\checkmark$  Institusjonsspesifikke farger og fonter er videreført i den grad det er mulig i et responsivt brukergrensesnitt. Siden det er begrensninger spesielt med bilder i toppbanneret, har flere av dere som er kontaktperson og systemadministrator fått e-post om hva som er alternativet.

## Utskriftsvennlig format

 $\triangleright$  Ved utskrifter kommer ikke lenger menyer og skjulte lenker med. Du kan derfor skrive ut f.eks. innførselens side, arkivets startside og trefflister etter søk eller blaing.

## Søk

- Søkeboks på startsiden til arkiv/delarkiv/samling med litt annen funksjonalitet enn søkeboksen øverst i høyremenyen. Den midt på siden vil alltid søke i det bestemte arkivet/delarkivet/samlingen.
- Nytt avgrensingsalternativ i søk: Identifikator (f.eks. CRIStin-ID, ISSN etc.)
- $\checkmark$  Serieopplysninger (dc.relation.ispartoftseries) blir vist i trefflister etter søk, i bla-lister og i Nyeste registreringer etter forslag fra NIBIO og NUPI.
- Søk går mot innhold i metadata og i innholdsfiler (søk i innholdsfiler har i en lang periode ikke fungert pga feil versjon av nødvendig maskinprogramvare).

#### Miniatyrbilder

- $\triangleright$  Det blir hver natt laget miniatyrbilder av første side i pfd-filer (ikke kun for bildefiler).
- Miniatyrbilder blir vist i trefflister etter søk og i visning av innførsel.
- Hvis innførselen er registrert med embargo vil det ikke bli vist miniatyrbilde før etter at embargoperioden har gått ut.
- Hvis innførselens innholdsfil er registrert med embargo vil det ikke bli vist miniatyrbilde før etter at embargoperioden har gått ut.
- $\triangleright$  Hvis mer enn en innholdsfil og den første/øverste har embargo vil miniatyrbildet til den neste fila bli brukt.
- $\triangleright$  Hvis innførselen har flere åpent tilgjengelige filer med miniatyrbilde kan en endre hvilket som skal vises ved å endre på rekkefølgen av filene. Miniatyrbildet til den første/øverste vil bli brukt hvis fila ikke har embargo.
- $\checkmark$  Før det blir laget et miniatyrbilde, eller hvis filen har et format som ikke gjør det mulig å lage et miniatyrbilde, vil det ikke bli vist noe bilde. Dvs at «de tomme arkene» har forsvunnet.

#### *MERK: ved endring av embargodato på fil må samme endring gjøres på tilhørende miniatyrbilde og indeksfil. Alternativt kan filas miniatyrbilde og indeksfil slettes siden det vil bli lagret nye filer kommende natt.*

## Visning av innførsler

- Hvis det er lagt inn en filbeskrivelse vil denne bli brukt i lenketeksten til fila, hvis ikke vil filnavnet bli brukt.
- $\checkmark$  De metadatafeltene som blir vist er de samme som før, men plasseringen/rekkefølgen er endret siden innholdet nå er fordelt i to kolonner. Noen av fortekstene/lenketekstene er endret. Visningen er bestemt i samråd med arbeidsgruppen.
- $\checkmark$  Sitering og DOI blir vist i samme felt med forteksten «Originalversjon» etter forslag fra NTNU.
- Lenker til filer med embargo er ikke lenger «klikkbare» og vil ha følgende forklarende tekst i parentes etter filnavn eller filbeskrivelse: Filen er ikke åpent tilgjengelig (eng: The file is restricted). En mer brukervennlig visning av innførsler med filer med embargo er foreslått av flere konsortiedeltakere.

#### Statistikk

- $\triangleright$  Google Analytics statistikk er et nytt statistikkalternativ som gir besøk (klikkstatistikk) for innførsel og for antall nedlastinger av filene i innførselen. Denne er basert på trafikk logget via Google Analytics. Det betyr f.eks. at det er filter i Google Analytics og ikke i loggingen i DSpace/BIBSYS Brage som filtrerer vekk roboter og spidere. Statistikken vises i utgangspunktet for siste år fordelt på måned, men det er mulig å selv angi periode. Dette er en ny funksjon i DSpace, men BIBSYS har gjort en jobb for å aktivere og få vist denne statistikken.
- $\checkmark$  Overskriftene som brukes ved visning av Besøksstatistikk for arkiv/delarkiv/samling/innførsel er justert etter innspill fra arbeidsgruppen.

#### Min Side > Registreringer

- Lista «Publiserte registreringer» er sortert slik at de som sist ble endret kommer øverst.
- Lista «Publiserte registreringer» er redusert fra 10 til 5 innførsler etter forslag fra arbeidsgruppen. Det er fortsatt mulig å se alle ved å klikke på «Vis alle mine publiserte registreringer».
- Listene under «Oppgave i arbeidsflyt» er nå sortert slik at de som sist ble endret vil komme øverst, og de som har vært ignorert lengst vil komme nederst (tidligere var rekkefølgen tilfeldig).
- $\checkmark$  Listene under «Oppgaver i arbeidsflyt» har fått en ny kolonne som viser forfatternavn etter forslag fra BI.

#### Registrering/redigering av innførsel:

- I registreringsskjemaet er det første trinnet «Første spørsmål» fjernet. Det betyr at du alltid får fullstendig registreringsskjema (alle felter). Det betyr også at du som har Editor-rollen i samling med arbeidsflyt slipper å måtte passe på avmerkingene ved publisering. Gjelder f.eks. samlingen Publikasjoner fra CRIStin. (Dette har vært standard f.o.m. DSpace 3 slik at BIBSYS måtte gjøre en jobb for å beholde trinnet «Første spørsmål» ved oppgradering til DSpace 3 og DSpace 4.)
- Av sikkerhetsmessige årsaker fungerer det ikke lenger å bruke html-kode inne i metadatafelt (Tittel, Sammendrag, Beskrivelse, Består av) for å formatere visningen. Å tillate html-kode inne i metadatafelt innebærer et sikkerhetshull som kan utnyttes for å legge inn skadelig kode. (Dette er standard i DSpace men BIBSYS laget av flere årsaker støtte for bruke av html-kode i bestemte metadatafelt i DSpace 3.)
- $\checkmark$  Det er mulig å. bruke ENTER i feltet for sammendrag for å få linjeskift i visningen av innførsel.
- $\checkmark$  I menyen for valg av identifikator i registreringsskjemaet er det nå mulig å velge CRIStin. Dette alternativet kan brukes for å legge inn postnr. i CRIStin hvis publikasjonen allerede er registrert i CRIStin og deretter registreres direkte i institusjonsarkivet. Det er ikke lenger nødvendig å bruke redigeringsfunksjonen for å fylle ut dette feltet.
- $\checkmark$  Det er gjort justeringer av fortekster/hjelpetekster for Utgivelsesdato, Originalversjon (tidl. Sitering), Sidetall og Prosjekt (tidl. Finansieringskilde og

prosjektkode) i registreringsskjemaet. Sistnevnte er gjort for å fremme innhold som er ønsket av OpenAIRE.

- $\checkmark$  I trinnet «Tilgang» i registreringsskjemaet er det ikke lenger mulig å hake av for «Privat innførsel». Denne muligheten er fjernet for å unngå at studenter og andre som ikke forstår konsekvensene skal velge denne statusen og er foreslått av UiS.
- I trinnet «last opp» i registreringsskjemaet vil du, hvis det er lagt inn ISSN, få vist informasjon fra SHERPA/RoMEO om hvilke krav tidsskriftet stiller for å tillate egenarkivering. Du få se det samme også i editor-trinnet ved publisering i samling med arbeidsflyt. F.eks. ved publisering av publikasjoner fra CRIStin. Riktig oppslag i SHERPA/RoMEO krever bindestrek i ISSN.
- $\checkmark$  Filer som lastes opp får ikke lenger tildelt en permanent lenke i form av en handle, kun innførsler får dette. Når du skal lenke til en fil i en innførsel må du bruke filas URL. Dette vil fungere fint såfremt fila ikke blir slettet (også permanente lenker vil dø hvis det objektet det pekes på blir slettet). Fordelen er at du fritt kan endre filnavn i ettertid. En annen fordel er at spesialtegn i filnavn for filer som har blitt lastet opp i CRIStin ikke vil gi problemer (hvis fil som lastes opp i CRIStin inneholder  $\mathcal{F}, \emptyset$ , Å eller andre spesialtegn vil disse tegnene bli kodet om ved opplasting i CRIStin). Merk at tildeling av permanente lenker til filer ikke er en funksjon i DSpace men en tilpasning som ble gjort av BIBSYS for DSpace 3 og DSpace 4.
- I trinnet «CC-lisens» i registreringsskjermen er Public Domain/CCO fjernet som alternativ. Det er nå kun mulig å velge CC-lisens og deretter merke av for hvilken du vil bruke. Denne endringer er foreslått av UiS og er også i tråd med anbefalingen fra Creative Commons Norge.
- $\checkmark$  Hvis det velges en CC-lisens blir versjon 4 (ikke versjon 3) nå brukt. Siden versjon 4 ikke har norsk jurisdiksjon brukes den internasjonale. Engelsk (ikke norsk) lisensnavn blir lagret i innførselens metadata. Lenken i visningen av innførsel går til nettsiden med den den norske lisensteksten. Denne inneholder lenker til alle eksisterende oversettelser av CC-lisensene. Merk at det ikke må brukes tid på å oppdatere fra versjon 3 til versjon 4 i eksisterende innførsler med CC-lisens da lisensens innhold ikke er endret.

## Publisering av innførsel i samling med arbeidsflyt herunder samlingen Publikasjoner fra CRIStin

 $\checkmark$  Det er nå mulig å slette og/eller laste opp ny fil i det trinnet i arbeidsflyten hvor du kan redigere metadata (Editor-trinnet). Jfr. også spørsmål fra BIBSYS til deltakerne ved seminaret etter konsortiemøtet i 2015.

## Administrativt – for systemadministrator

- $\checkmark$  Alternativene i menyen er nå færre og omfatter:
	- o Arbeidsflytoversikt
	- o Personer (søk og redigering, ikke lenger sletting)
	- o Grupper (søk, opprette nye og legge til/fjerne medlemmer, ikke lenger sletting av grupper i eget arkiv men du får nå kun listet opp grupper i eget arkiv)
	- o Tilbaketrukne innførsler (redigere, republisere)
- o Private innførsler (redigere, offentliggjøre)
- o Importer metadata (etter eksport og redigering av metadata i samling)
- $\checkmark$  Funksjoner som vanligvis ikke brukes og funksjoner som ved feil bruk kan få uheldige konsekvenser er fjernet fra menyen Administrativt.
- $\checkmark$  Systemadministrator kan ikke lenger slette samling (jfr. tilsvarende for delarkiv) siden uforvarende sletting av samling betyr at alt innhold i samlingen blir slettet. Sletting av tom samling gjøres av BIBSYS Brukerstøtte på forespørsel av systemadministrator (jfr. tilsvarende for sletting av delarkiv).
- $\triangleright$  Funksjonen for å trekke tilbake og eventuelt gjenopprette (republisere) tilbaketrukne innførsler fungerer nå slik den er ment å fungere. Merk at tilbaketrukne innførsler vil være lagret, men ikke publisert i arkivet og dermed kun tilgjengelige for systemadministrator.
- $\checkmark$  Lista med tilbaketrukne innførsler viser nå kun de som er lagret i eget arkiv (tidligere fikk du listet opp alle i alle arkiv, men dog kun tilgang til å åpne og gjøre noe med de som var lagret i eget arkiv).
- Funksjonen for å privatisere og eventuelt offentliggjøre private innførsler fungerer nå slik den er ment å fungere. Merk at private innførsler er publisert i arkivet, men at de ikke er søkbare og dermed kun tilgjengelige for de du har delt lenken med.
- $\checkmark$  Lista med private innførsler viser nå kun de som er publisert i eget arkiv (tidligere fikk du listet opp alle i alle arkiv, men dog kun tilgang til å åpne og gjøre noe med de som var publisert i eget arkiv).
- Blaing og søking i lista over hhv tilbaketrukne innførsler og private innførsler fungerer nå slik det skal, Dvs at det fungerer å klikke i A-Å-lista eller bruke søkefeltet (årsaken til at dette ikke har fungert skyldes andre tilpasninger gjort av BIBSYS i tidligere versjonen).

#### Støtte for egendefinerte informasjonsstrømmer

- $\checkmark$  Det er laget bedre støtte for egendefinerte informasjonsstrømmer. For å angi utvalg brukes ID-en til arkivet, delarkivet eller samlingen. Dermed kan det lages informasjonsstrømmer til delarkiv og samling, ikke kun til arkiv. Dette er et ønske fra bl.a. NTNU, Kommunikasjonsavdelingen.
- $\checkmark$  Alternativene for egendefinerte informasjonsstrømmer er:
	- $\checkmark$  nyeste publikasjoner (utgivelsesdato)
	- $\checkmark$  selvvalgt søkeindeks (forfatter, tittel, emne, dokumenttype) med egendefinert søketerm
- Funksjonen for informasjonsstrømmer (RSS-Feed) som ligger i DSpace er beholdt. Denne gir nyeste registreringer, basert på dato for publisering i arkivet, for arkiv, delarkiv, samling.

#### Høsting av metadataposter via protokollen OAI-PMH

 $\checkmark$  Hvis en innførsel har en innholdsfil som ikke er åpent tilgjengelig, fortrinns pga embargo, vil ikke innførselens metadata komme med ved høsting. (Tidligere lå begrensningen kun på innførsels- og pakkenivå.) Dette betyr helt konkret at innførselen ikke vil bli søkbar i Oria, BASE, NORA og andre søketjenester som høster metadata fra institusjonsarkivene via protokollen OAI-PMH. Merk at det varierer hvor ofte slike søketjenester gjør en fullstendig rehøsting slik at det kan ta litt tid før det blir rettet i de ulike søketjenestenes indekser.

#### Støtte for OpenAIRE:

 $\triangleright$  Det er lagt til egne høstesett for OpenAIRE for det enkelte arkiv. BIBSYS må imidlertid justere metadataformatet som brukes i disse settene slik at det tilfredsstiller krav fra OpenAIRE. Jfr. derfor pkt. 3 i vedtatt leveranseplan for utviklingsoppgaver i 2017.

## Ny tilgangsstyring:

Ved oppgraderingen til DSpace 3 den 1. mars 2014 ble alle arkiv flyttet inn i en og samme instans av DSpace. For å unngå at påloggede brukere skulle få tilgang til andre institusjoner arkiv, ble det lagt til en rekke filtre mht institusjonstilhørighet. I den nye tilgangsstyringen brukes i stedet to nye grupper for å gi påloggede brukere riktig tilgang.

- $\checkmark$  Det er laget en ny gruppe spesielt for systemadministratorer (COMMUNITY\_WHEEL) som erstatter bruken av gruppen Administrator i DSpace.
- $\checkmark$  Det er laget en ny «medlemsgruppe» for enkelt hvert arkiv som erstatter bruken av gruppen Anonymous i DSpace for alle påloggede brukere. Ved førstegangs pålogging blir du autentisert som tilhørende en bestemt institusjon og følgelig lagt til denne institusjonens «medlemsgruppe» (COMMUNITY\_XX\_MEMBER).
- $\checkmark$  For å få tilgang til funksjoner i institusjonens arkiv må du være med i institusjonens «medlemsgruppe».
- $\checkmark$  Det er mulig å sette opp en samling hvor alle som kan logge på institusjonsarkivet (og følgelig er med i institusjonens «medlemsgruppe») kan registrere nye innførsler. Dette erstatter bruken av gruppen Anonymous for å gi alle ved egen institusjon registreringstilgang i samling.
- $\checkmark$  Hvis du skal ha tilgang til andre funksjoner/roller utover registrering av ny innførsel, må du også være medlem av en annen gruppe (systemadministrator, arkivadministrator eller samlingsadministrator) eller ha en spesifikk rolle (Reviewer, Editor, Collection Assigner etc.). Dette er etablerte grupper og roller som også er i bruk i dag.
- $\checkmark$  Siden den nye tilgangsstyringen er fullt ut basert på standard DSpace-logikk, kan den enkelt videreføres ved oppgradering til nye versjoner av DSpace.
- $\checkmark$  Siden det ikke lenger skjer noen filtrering av tilgang på bakgrunn av institusjonstilhørighet, kun på gruppetilhørighet, vil spesielt systemadministratorer oppleve raskere svartider.
- $\checkmark$  Påloggede brukere har nå lesetilgang til åpent tilgjengelig innhold i andres institusjonsarkiv, ikke kun til innhold i eget institusjonsarkiv.
- $\checkmark$  Ingen som ikke har fått tildelt særskilt tilgang vil kunne registrere/redigere innhold eller se innhold som ikke er åpent tilgjengelig i andre institusjoners arkiv. En og samme bruker kan dog gis tilgang til registrering/redigering/sletting i mer enn et arkiv. Dette er foreløpig kun relevant for administratorer i arkivene til Havforskningsinstituttet og Fiskeridirektoratet.
- $\checkmark$  Tilgang som systemadministrator kan fortsatt kun gis av BIBSYS ved henvendelse til BIBSYS Brukerstøtte.

*MERK: ikke lag ny samling i den nye versjonen og gi registreringstilgang til gruppen Anonymous. Da gir du alle registreringstilgang uavhengig av institusjon. Hvis du ønsker at alle påloggede brukere ved egen institusjon skal kunne registrere i samlingen, gi registreringstilgang til «medlemsgruppen» ved egen institusjon ((COMMUNITY\_XX\_MEMBER).*

*MERK OGSÅ: før den nye versjonen erstatter den gamle, vil BIBSYS sørge for at alle samlinger blir sjekket slik at ingen skal kunne registrere nye innførsler i samlinger utenfor eget institusjonsarkiv.*

#### CRIStin-integrasjon:

- $\checkmark$  Tatt i bruk ny løsning for overføring av metadata fra CRIStin. Den samme løsningen brukes også i DUO, institusjonsarkivet til UiO, men programkoden er tilpasset BIBSYS Brage og Bragekonsortiets behov.
- $\checkmark$  Med den nye løsningen brukes ikke lenger de ferdige metadatapostene CRIStin tilbyr, og som har feil/mangler. I stedet plukkes metadata fra en egen fil som kommer fra CRIStin og som inneholder alle metadata som finnes i CRIStinposten. Innhold i denne fila legges i riktig metadatafelt i innførselen i institusjonsarkivet. Dette betyr at f.eks. serietittel vil komme med, og at hvis en tidsskriftartikkel er publisert i en kanal på nivå 1 eller 2, vil innførselen få både dokumenttypen «Journal article» og dokumenttypen «Peer reviewed».

#### *MERK: Det har ikke vært mulig å teste at overføringen fra CRIStin til institusjonsarkivene i Bragekonsortiet fungerer siden testversjonen av CRIStin/CRIStins overføringsarkiv ikke har fungert. BIBSYS har derfor hatt en dialog med CRIStin siden 17. august. 11. november kvitterte CRIStin at de hadde gjort den endringen som er nødvendig for at BIBSYS skal kunne teste at de endringene som er gjort i BIBSYS Brage ikke gir feil. BIBSYS gjennomfører i uke 46 en systematisk testing i eget institusjonsarkiv før det blir satt opp «CRIStin-samlinger» i andre institusjonsarkiv i alfa-versjonen av BIBSYS Brage.*

#### Diverse:

Alle egenutviklede endringer/tilpasninger gjort for Bragekonsortiet til tidligere versjoner av DSpace er videreført så fremt de fortsatt er relevante:

- $\checkmark$  FEIDE-pålogging.
- $\checkmark$  Mulighet for å hente emneord fra Norsk inndeling av vitenskapsdisipliner ved registrering av innførsel.
- $\checkmark$  Dokumenttyper i hh til NORA-standarden + de egne som er lagt til for Bragekonsortiet.
- $\checkmark$  E-postkvittering ved registrering (i tillegg til ved publisering som er DSpacestandard).
- $\checkmark$  Tilpassede tekster i e-poster som sendes fra institusjonsarkivet til registrator og til de som har en rolle i en arbeidsflyt.
- $\checkmark$  Mulighet til å bla i dokumenttype og tidsskrift (DSpace-standard er Forfatter, Tittel, Utgivelsesdato, Emne).
- Søkefasetter (avgrensning) på Dokumenttype (DSpace-standard er Forfatter, Emne, Utgivelsesdato) dato).
- $\checkmark$  Tilpasset meny for valg av språk ved registrering av innførsel (standardmenyen i DSpace mangler f.eks. nordiske språk).
- Flere avgrensingsmuligheter i søkefunksjonen enn standard DSpace som er Tittel, Forfatter, Emne og Utgivelsesdato.
- $\checkmark$  A-Å-lister i stedet for A-Z-lister som er standard i DSpace.